# L'Archivio Giuliano Marini

#### Un'archivio disciplinare Open Access per le scienze umane e sociali

Eleonora Borelli

Dopo Berlin 3: politiche di accesso aperto alla letteratura scientifica

16 Febbraio 2006

Eleonora Borelli [L'Archivio Giuliano Marini](#page-41-0)

イロメ イ母メ イヨメ イヨメー

 $2990$ 

<span id="page-0-0"></span>曲

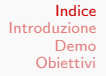

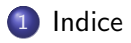

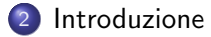

- **e** [L'Archivio](#page-2-0)
- [Caratteristiche](#page-6-0)
- [Aspetti Tecnici](#page-9-0)
- 3 [Demo](#page-16-0)
	- [Usare EPrints](#page-16-0)
	- [Consultazione dell'archivio](#page-19-0)
	- [AutoArchiviazione e Pubblicazione](#page-29-0)

#### 4 [Obiettivi](#page-40-0)

 $\leftarrow$   $\Box$   $\rightarrow$ 

<span id="page-1-0"></span>∢何 ▶ ∢ ヨ ▶ ∢ ヨ ▶

[L'Archivio](#page-2-0) [Caratteristiche](#page-6-0) [Aspetti Tecnici](#page-9-0)

# Indice

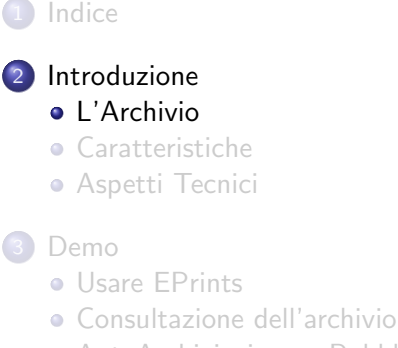

[AutoArchiviazione e Pubblicazione](#page-29-0)

#### **[Obiettivi](#page-40-0)**

イロメ イ母メ イヨメ イヨメ

 $QQ$ 

<span id="page-2-0"></span>э

[L'Archivio](#page-2-0) [Caratteristiche](#page-6-0) [Aspetti Tecnici](#page-9-0)

# L'Archivio Giuliano Marini

L'archivio "Giuliano Marini" è un archivio EPrints intitolato alla memoria del Professor Giuliano Marini, ordinario di Filosofia Politica presso l'Università di Pisa.

#### Scopo principale dell'archivio

è quello di conservare i testi del Prof. Marini e di renderli facilmente accessibili.

and in

[L'Archivio](#page-2-0) [Caratteristiche](#page-6-0) [Aspetti Tecnici](#page-9-0)

# Archivio Disciplinare

La tecnologia scelta per la creazione dell'archivio è un esempio di piattaforma per l'Open Access e come tale ha una forte vocazione all'apertura e all'espandibilità.

#### Come archivio disciplinare

A fianco dell'intento primario, perciò, è altrettanto importante la funzione di archivio disciplinare che il sito si propone di assolvere.

メロメ メ母メ メミメ メミメ

 $\Omega$ 

l'Archivio Marini intende pubblicare documenti attinenti alla filosofia ed alle scienze umane, con particolare attenzione agli ambiti di studio attinenti agli insegnamenti del Dipartimento di Scienze della Politica.

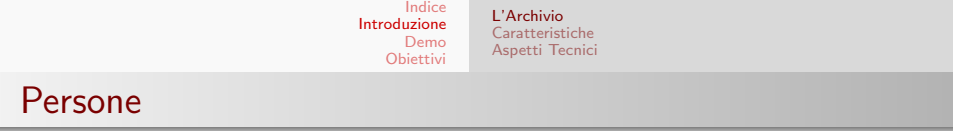

L'archivio EPrints Giuliano Marini è ospitato dal Dipartimento di Scienze della Politica dell'Università di Pisa.

> La Prof.ssa Maria Chiara Pievatolo ha seguito in modo particolare tutte le fasi della sua creazione, insieme alla Dott.ssa Francesca Di Donato, e fa parte del comitato editoriale dell'archivio.

[L'Archivio](#page-2-0) [Caratteristiche](#page-6-0) [Aspetti Tecnici](#page-9-0)

# Indice

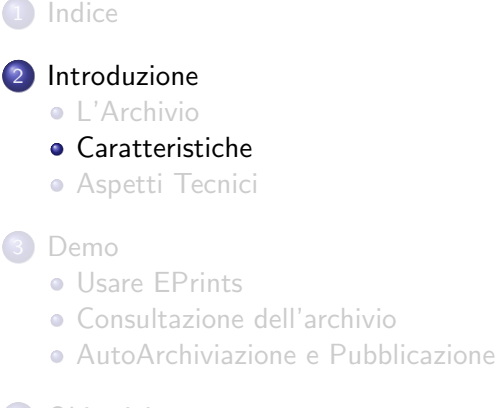

#### **[Obiettivi](#page-40-0)**

Eleonora Borelli [L'Archivio Giuliano Marini](#page-0-0)

イロメ イ母メ イヨメ イヨメ

 $QQ$ 

<span id="page-6-0"></span>э

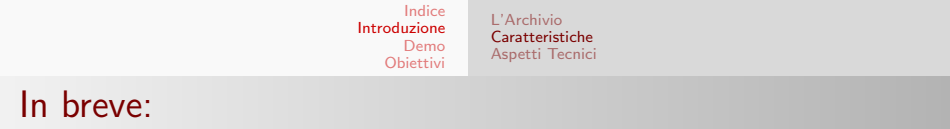

#### EPrints è un software che permette:

- la conservazione di archivi bibliografici
- l'autoarchiviazione (self-archiving)

 $\sim$  m.

つくい

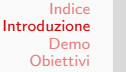

#### [L'Archivio](#page-2-0) [Caratteristiche](#page-6-0) [Aspetti Tecnici](#page-9-0)

# Il sistema EPrints

- **·** Un *EPrints* è un *oggetto bibliografico* costituito da dati e metadati.
- **·** Un *archivio EPrints* è una collezione di EPrints.

L'archivio custodisce l'insieme dei metadati che si riferiscono ad un documento, ed il documento stesso in formato elettronico.

Ogni documento è archiviato in formati standard ed etichettato in modo univoco.

I metadati relativi ad ogni documento sono custoditi all'interno del database.

#### Nel database troviamo:

le posizioni degli oggetti i metadati associati agli oggetti le informazioni degli utenti la lista dei soggetti bibliografici

イロメ イ母メ イヨメ イヨメ

つくへ

[L'Archivio](#page-2-0) [Caratteristiche](#page-6-0) [Aspetti Tecnici](#page-9-0)

# Indice

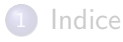

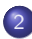

#### 2 [Introduzione](#page-2-0)

- **[L'Archivio](#page-2-0)**
- [Caratteristiche](#page-6-0)
- [Aspetti Tecnici](#page-9-0)
- [Demo](#page-16-0)
	- **[Usare EPrints](#page-16-0)**
	- [Consultazione dell'archivio](#page-19-0)
	- [AutoArchiviazione e Pubblicazione](#page-29-0)

#### **[Obiettivi](#page-40-0)**

イロメ イ母メ イヨメ イヨメ

 $QQ$ 

<span id="page-9-0"></span>э

[L'Archivio](#page-2-0) [Caratteristiche](#page-6-0) [Aspetti Tecnici](#page-9-0)

# Dietro le quinte

- **EPrints è stato installato su un server con SO Linux**
- La distribuzione scelta è Debian GNU/Linux 3.1 (Sarge)
- La configurazione predefinita di Eprints prevede l'utilizzo del webserver Apache (+mod\_perl) e del motore di database MySql
- **•** Tutto il software necessario al funzionamento di EPrints è Free/Open Source software

Eprints è rilasciato sotto la licenza libera GNU GPL

メロメ メ母メ メミメ メミメ

[L'Archivio](#page-2-0) [Caratteristiche](#page-6-0) [Aspetti Tecnici](#page-9-0)

# Personalizzazione dell'archivio

Per adattare EPrints alle nostre esigenze sono state effettuate diverse modifiche.

Tre livelli di customizzazione

- **•** Funzionalità del software
- Estetica del sito
- **·** Internazionalizzazione

Eleonora Borelli [L'Archivio Giuliano Marini](#page-0-0)

イロメ イ母メ イヨメ イヨメ

[L'Archivio](#page-2-0) [Caratteristiche](#page-6-0) [Aspetti Tecnici](#page-9-0)

# Personalizzazione dell'archivio

Per adattare EPrints alle nostre esigenze sono state effettuate diverse modifiche.

Tre livelli di customizzazione

- **•** Funzionalità del software
- Estetica del sito
- **·** Internazionalizzazione

Eleonora Borelli [L'Archivio Giuliano Marini](#page-0-0)

イロメ イ母メ イヨメ イヨメ

[L'Archivio](#page-2-0) [Caratteristiche](#page-6-0) [Aspetti Tecnici](#page-9-0)

# Eprints: prima installazione

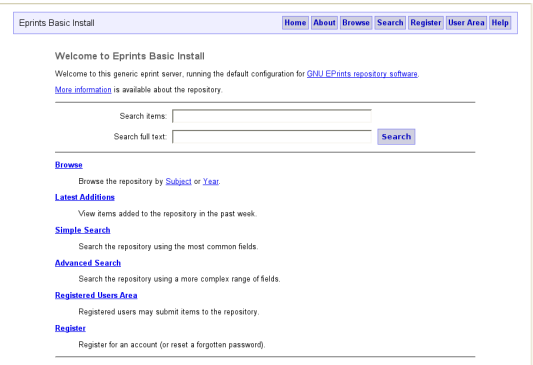

Eleonora Borelli [L'Archivio Giuliano Marini](#page-0-0)

メロメ メタメ メミメ メミメー

E

[L'Archivio](#page-2-0) [Caratteristiche](#page-6-0) [Aspetti Tecnici](#page-9-0)

#### Eprints: sito dimostrativo online

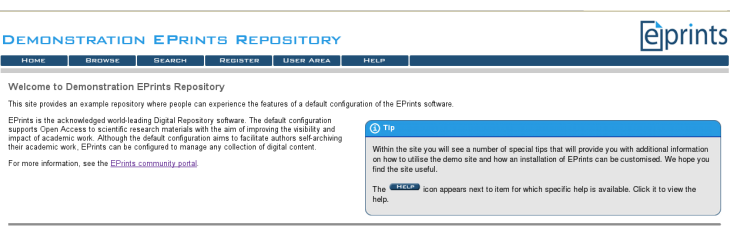

The default configuration of EPrints provides services for three types of people who want to use the repository. These roles are listed below and the demonstration site allows you to change role to experience the different services.

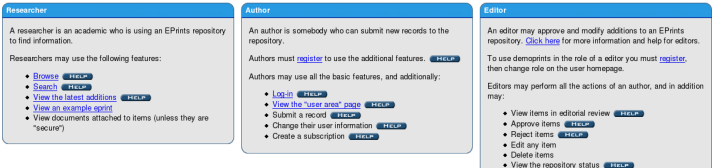

· Search all data (not just live records) a trees

イロメ イ母メ イヨメ イヨメート

目

[L'Archivio](#page-2-0) [Caratteristiche](#page-6-0) [Aspetti Tecnici](#page-9-0)

# Eprints: l' Archivio Marini

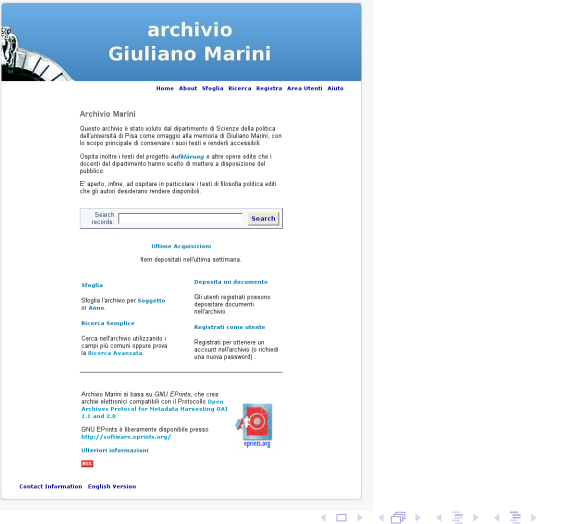

#### Eleonora Borelli [L'Archivio Giuliano Marini](#page-0-0)

活

[Usare EPrints](#page-16-0) [Consultazione dell'archivio](#page-19-0) [AutoArchiviazione e Pubblicazione](#page-29-0)

# Indice

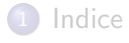

- [Introduzione](#page-2-0)
	- **·** [L'Archivio](#page-2-0)
	- [Caratteristiche](#page-6-0)
	- [Aspetti Tecnici](#page-9-0)
- 3 [Demo](#page-16-0)

#### **• [Usare EPrints](#page-16-0)**

- [Consultazione dell'archivio](#page-19-0)
- [AutoArchiviazione e Pubblicazione](#page-29-0)

#### **[Obiettivi](#page-40-0)**

イロメ イ母メ イヨメ イヨメ

<span id="page-16-0"></span>つくへ

[Usare EPrints](#page-16-0) [Consultazione dell'archivio](#page-19-0) [AutoArchiviazione e Pubblicazione](#page-29-0)

Un archivio Eprints si presenta innanzitutto come un sito di facile navigazione.

Dalla pagina iniziale si raggiunge la lista delle materie trattate e dei documenti pubblicati.

#### I visitatori possono:

·consultare i documenti dell'archivio e scaricarli liberamente ·effettuare ricerche nei titoli e nel testo dei documenti presenti ·registrarsi al sito

#### Gli utenti registrati possono:

·ricevere via email gli aggiornamenti sui testi inseriti ·fare autoarchiviazione inserendo EPrints

メロメ メ母メ メミメ メミメ

 $\Omega$ 

#### Gli editors dell'archivio

valutano l'idoneità dei testi inviati dagli utenti ed effettuano la pubblicazione. Il filtro editoriale è essenzialmente un controllo di coerenza con gli scopi dell'Archivio e di correttezza delle informazioni inserite.

[Usare EPrints](#page-16-0) [Consultazione dell'archivio](#page-19-0) [AutoArchiviazione e Pubblicazione](#page-29-0)

# Visita Guidata

Tre operazioni di base per utilizzare un archivio EPrints:

- **Consultazione libera**
- Ricerca per parole chiave
- Visualizzazione di un documento

イロメ イ何メ イヨメ イヨメー

[Usare EPrints](#page-16-0) [Consultazione dell'archivio](#page-19-0) [AutoArchiviazione e Pubblicazione](#page-29-0)

# Indice

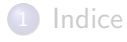

- [Introduzione](#page-2-0)
	- **·** [L'Archivio](#page-2-0)
	- [Caratteristiche](#page-6-0)
	- [Aspetti Tecnici](#page-9-0)
- 3 [Demo](#page-16-0)
	- **[Usare EPrints](#page-16-0)**
	- [Consultazione dell'archivio](#page-19-0)
	- [AutoArchiviazione e Pubblicazione](#page-29-0)

#### **[Obiettivi](#page-40-0)**

イロメ イ母メ イヨメ イヨメ

<span id="page-19-0"></span>つくへ

[Usare EPrints](#page-16-0) [Consultazione dell'archivio](#page-19-0) [AutoArchiviazione e Pubblicazione](#page-29-0)

### Consultazione libera

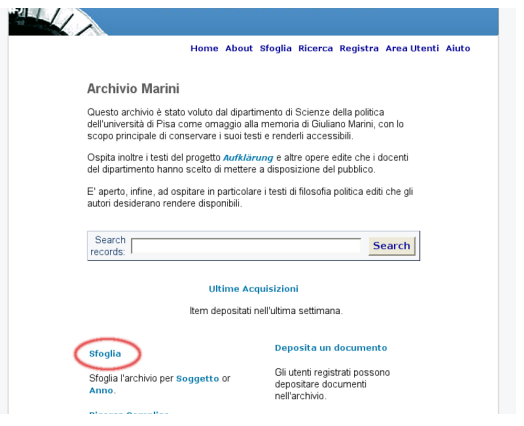

Eleonora Borelli [L'Archivio Giuliano Marini](#page-0-0)

メロメ メタメ メミメ メミメー

E

[Usare EPrints](#page-16-0) [Consultazione dell'archivio](#page-19-0) [AutoArchiviazione e Pubblicazione](#page-29-0)

### Consultazione libera: per anno

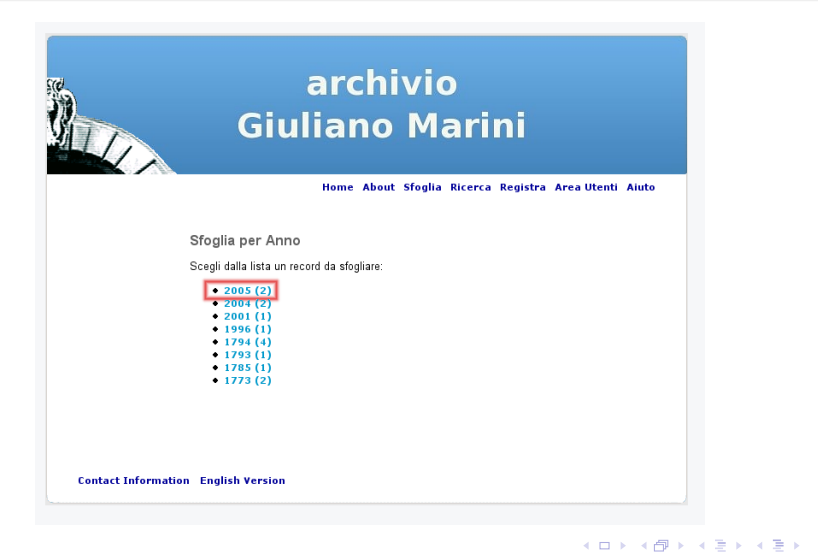

 $2990$ 

э

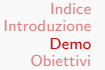

[Usare EPrints](#page-16-0) [Consultazione dell'archivio](#page-19-0) [AutoArchiviazione e Pubblicazione](#page-29-0)

# Consultazione libera: elenco risultati

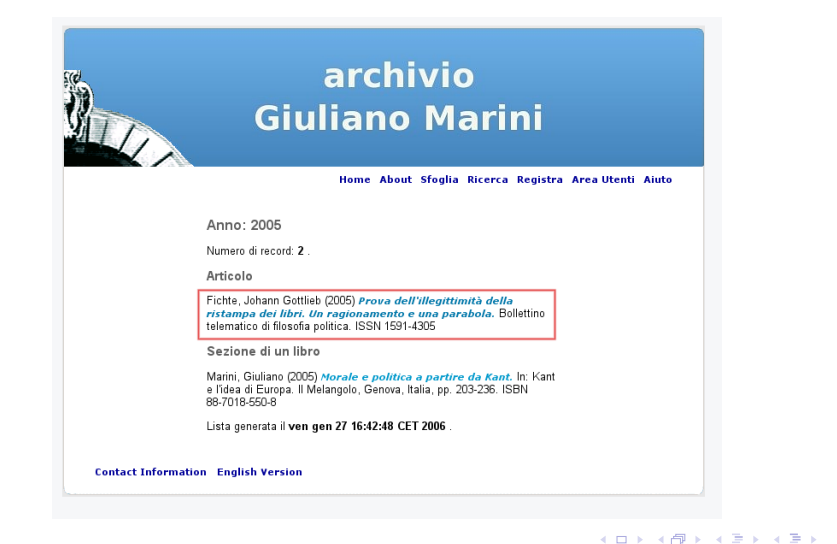

曲

[Usare EPrints](#page-16-0) [Consultazione dell'archivio](#page-19-0) [AutoArchiviazione e Pubblicazione](#page-29-0)

# Consultazione libera: dettagli documento

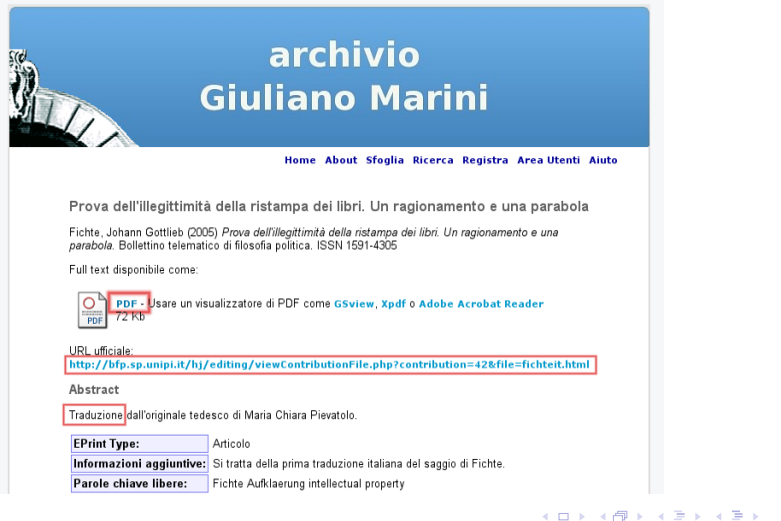

E

 $QQ$ 

[Usare EPrints](#page-16-0) [Consultazione dell'archivio](#page-19-0) [AutoArchiviazione e Pubblicazione](#page-29-0)

 $\Omega$ 

# Consultazione: Visualizza il documento

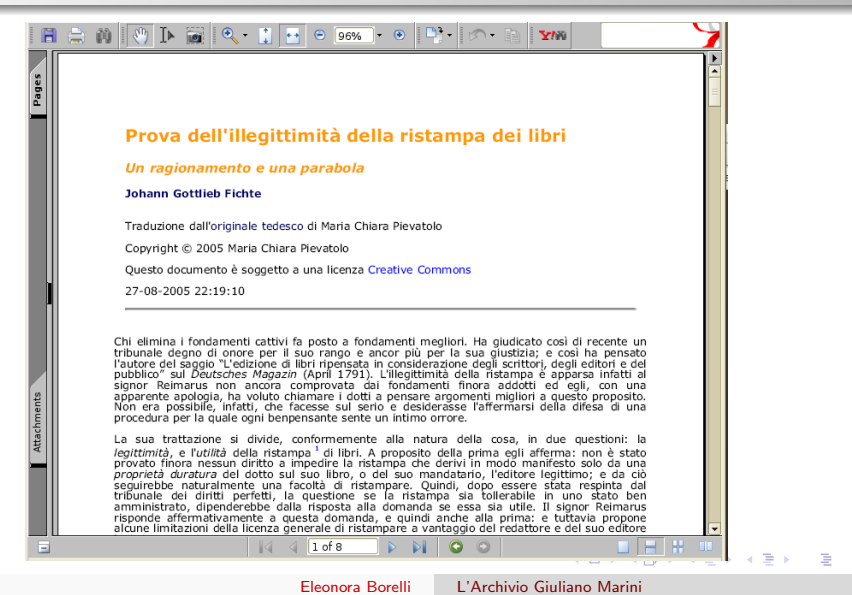

[Usare EPrints](#page-16-0) [Consultazione dell'archivio](#page-19-0) [AutoArchiviazione e Pubblicazione](#page-29-0)

#### Ricerca

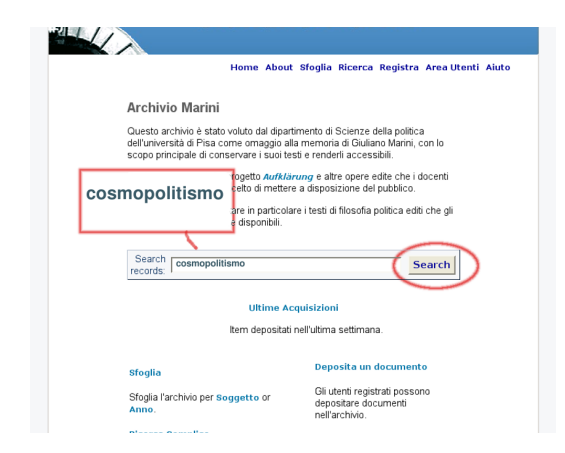

メロメ メタメ メミメ メミメー

 $QQ$ 

重

[Usare EPrints](#page-16-0) [Consultazione dell'archivio](#page-19-0) [AutoArchiviazione e Pubblicazione](#page-29-0)

# Ricerca: risultati

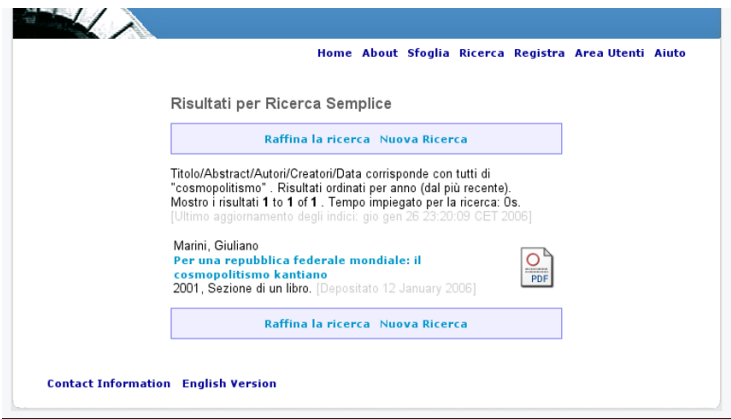

Eleonora Borelli [L'Archivio Giuliano Marini](#page-0-0)

メロメ メタメ メミメ メミメー

 $\equiv$ 

[Usare EPrints](#page-16-0) [Consultazione dell'archivio](#page-19-0) [AutoArchiviazione e Pubblicazione](#page-29-0)

#### Ricerca: dettagli documento

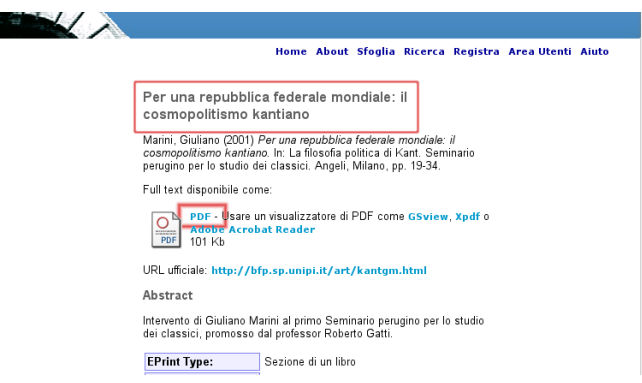

Eleonora Borelli [L'Archivio Giuliano Marini](#page-0-0)

イロメ イ団メ イモメ イモメー

E

 $QQ$ 

[Usare EPrints](#page-16-0) [Consultazione dell'archivio](#page-19-0) [AutoArchiviazione e Pubblicazione](#page-29-0)

#### Ricerca: Visualizza il documento

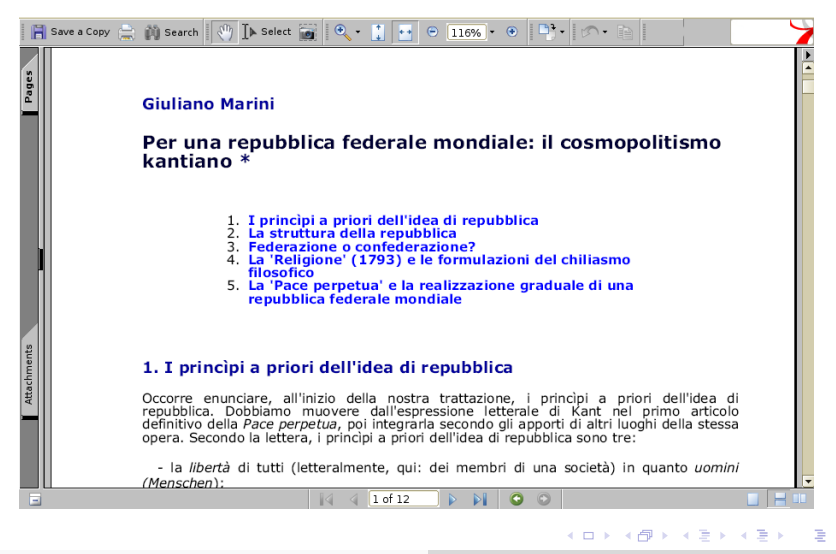

[Usare EPrints](#page-16-0) [Consultazione dell'archivio](#page-19-0) [AutoArchiviazione e Pubblicazione](#page-29-0)

イロメ イ母メ イヨメ イヨメ

э

<span id="page-29-0"></span> $\Omega$ 

# Indice

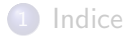

- [Introduzione](#page-2-0)
	- **·** [L'Archivio](#page-2-0)
	- [Caratteristiche](#page-6-0)
	- [Aspetti Tecnici](#page-9-0)

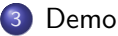

- **[Usare EPrints](#page-16-0)**
- [Consultazione dell'archivio](#page-19-0)
- [AutoArchiviazione e Pubblicazione](#page-29-0)

#### **[Obiettivi](#page-40-0)**

[Usare EPrints](#page-16-0) [Consultazione dell'archivio](#page-19-0) [AutoArchiviazione e Pubblicazione](#page-29-0)

## AutoArchiviazione

- Registrazione e accesso
- **·** Iniziare un deposito
	- Titolo e Autore
	- · Informazioni sulla pubblicazione
	- Categoria bibliografica
	- **·** Inserire il documento
	- Fine delle operazioni

4. 0. 3.

 $\mathcal{A} \oplus \mathcal{B}$  and  $\mathcal{A} \oplus \mathcal{B}$  and  $\mathcal{B} \oplus \mathcal{B}$ 

[Usare EPrints](#page-16-0) [Consultazione dell'archivio](#page-19-0) [AutoArchiviazione e Pubblicazione](#page-29-0)

## Registrazione

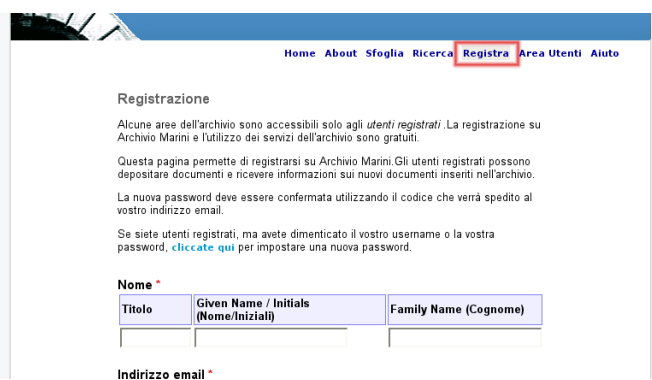

Eleonora Borelli [L'Archivio Giuliano Marini](#page-0-0)

メロメ メタメ メミメ メミメー

E

[Usare EPrints](#page-16-0) [Consultazione dell'archivio](#page-19-0) [AutoArchiviazione e Pubblicazione](#page-29-0)

#### Accesso area utente

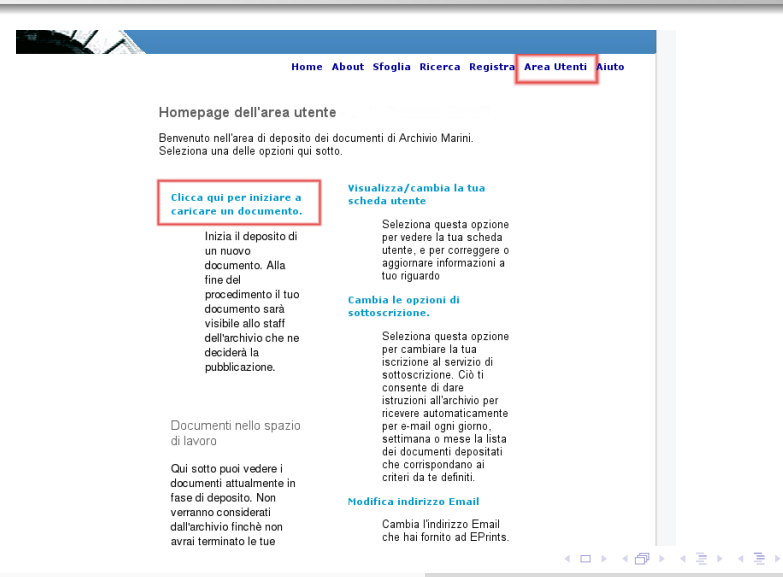

[Usare EPrints](#page-16-0) [Consultazione dell'archivio](#page-19-0) [AutoArchiviazione e Pubblicazione](#page-29-0)

# Tipo di documento

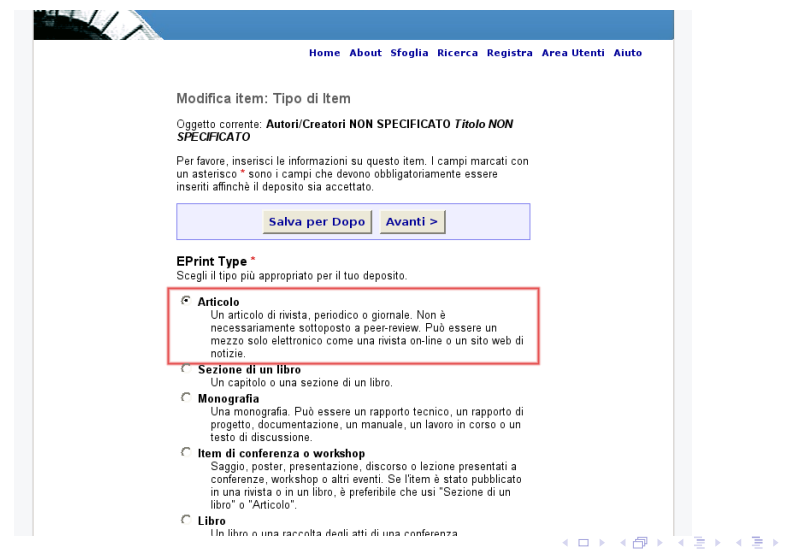

 $\equiv$ 

[Usare EPrints](#page-16-0) [Consultazione dell'archivio](#page-19-0) [AutoArchiviazione e Pubblicazione](#page-29-0)

 $299$ 

## Titolo e Autore

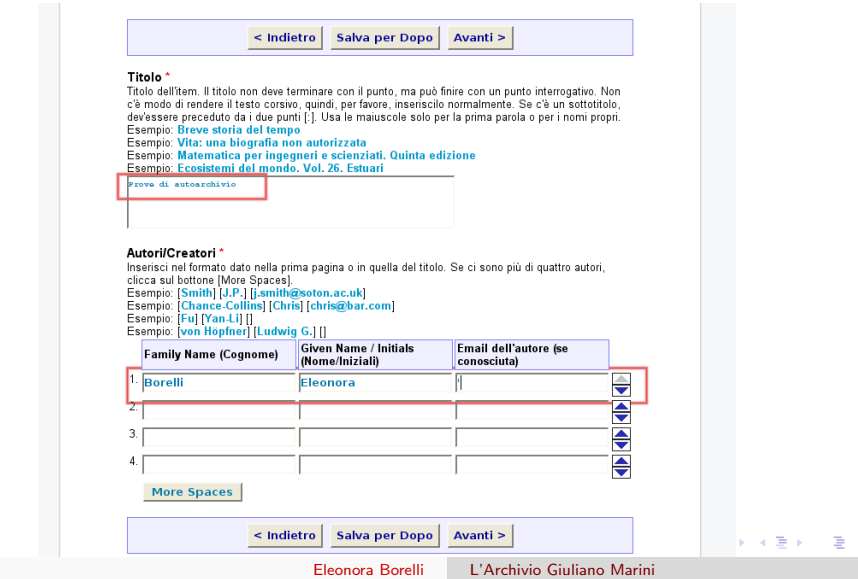

[Usare EPrints](#page-16-0) [Consultazione dell'archivio](#page-19-0) [AutoArchiviazione e Pubblicazione](#page-29-0)

# Informazioni sulla pubblicazione

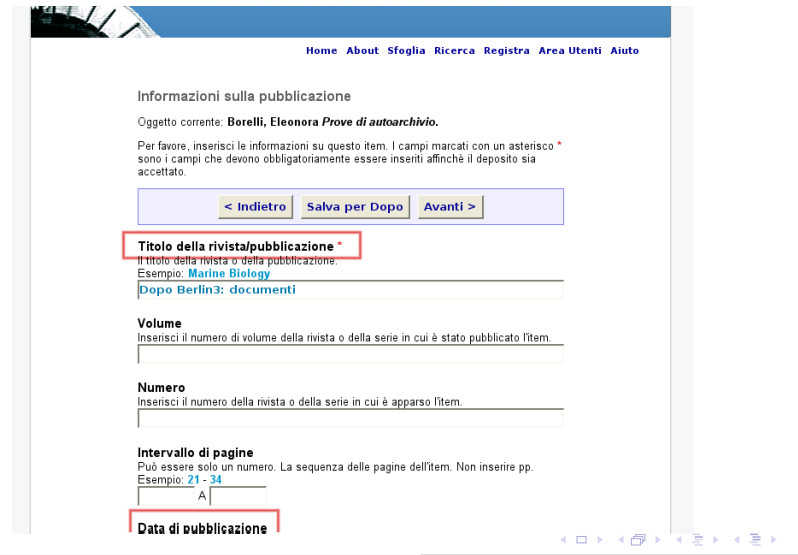

E

[Usare EPrints](#page-16-0) [Consultazione dell'archivio](#page-19-0) [AutoArchiviazione e Pubblicazione](#page-29-0)

# Categoria bibliografica

#### Soggetti

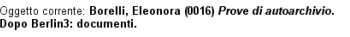

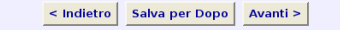

#### Soggetti\*

Per favore, seleziona nella lista qui sotto almeno una categoria principale, e, se vuoi, fino ad altre due categorie che ti sembrano appropriate per il tuo item.

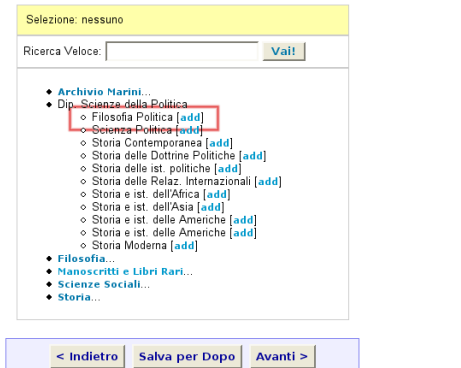

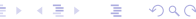

Eleonora Borelli [L'Archivio Giuliano Marini](#page-0-0)

[Usare EPrints](#page-16-0) [Consultazione dell'archivio](#page-19-0) [AutoArchiviazione e Pubblicazione](#page-29-0)

# Inserimento e conferma

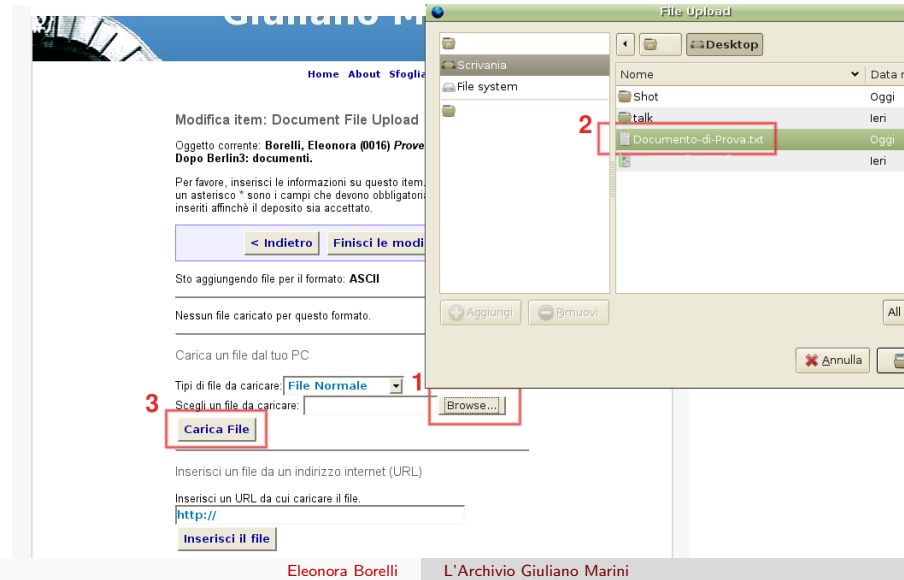

[Usare EPrints](#page-16-0) [Consultazione dell'archivio](#page-19-0) [AutoArchiviazione e Pubblicazione](#page-29-0)

#### Documenti nello spazio di lavoro

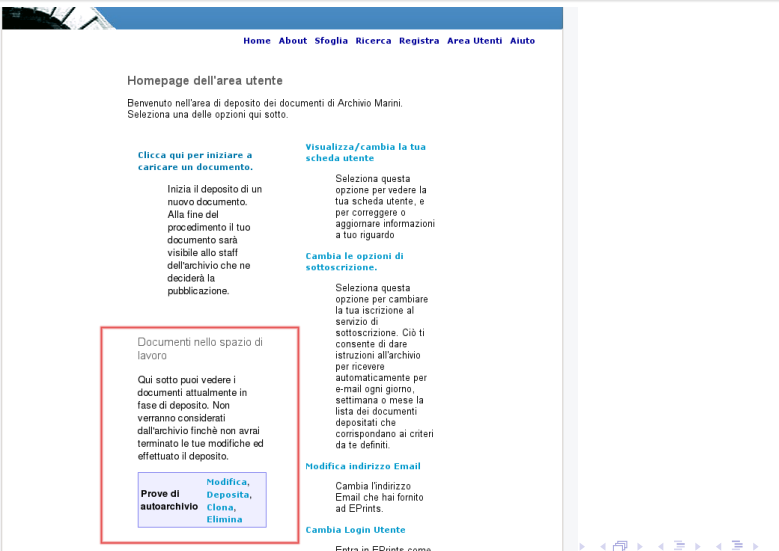

Entra in EPrints come

Eleonora Borelli [L'Archivio Giuliano Marini](#page-0-0)

E

 $QQ$ 

[Usare EPrints](#page-16-0) [Consultazione dell'archivio](#page-19-0) [AutoArchiviazione e Pubblicazione](#page-29-0)

# Pubblicazione

Il documento correttamente inserito nell'archivio e approvato dal comitato editoriale entra subito a far parte della collezione bibliografica.

#### Gli utenti registrati

possono ricevere via email gli aggiornamenti sulle nuove acquisizioni.

#### Tutti gli utenti

possono tenere sotto controllo lo stato dell'archivio consultando il sito o utilizzando un feed RSS.

イロメ イ母メ イヨメ イヨメ

#### Il Futuro

L'Archivio Marini è stato attivato da poche settimane e contiene circa 30 titoli Fra gli obiettivi per il futuro:

- ospitare la collezione completa degli scritti del Prof. Giuliano Marini
- **·** continuare l'inserimento di testi per il progetto Aufklaerung
- incoraggiare gli autori a pubblicare testi di Filosofia Politica
- consolidare la funzione di Archivio Disciplinare per la Filosofia e le Scienze Umane

<span id="page-40-0"></span>イロメ イ母メ イヨメ イヨメー

#### Grazie per l'attenzione

#### Pisa, 16 Febbraio 2006

Dopo Berlin 3: politiche di accesso aperto alla letteratura scientifica

Eleonora Borelli [L'Archivio Giuliano Marini](#page-0-0)

イロメ イ母メ イヨメ イヨメ

<span id="page-41-0"></span> $QQ$